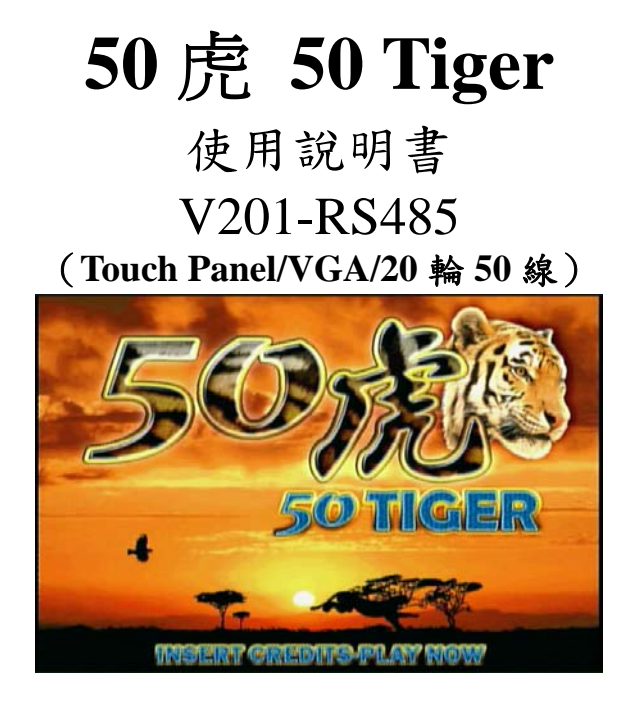

## 壹、 遊戲說明及系統設定

#### 一、遊戲規則及特色

- 1、GSE-626A PCB 之 **50 Tiger**-V201-RS485 遊戲是一款可單機;也可 連線營業之 20 輪 50 線 Video Slot 遊戲。
- 2、50 Tiger 是一個 20輪 50 線的遊戲,玩家投入硬幣後,可任意選 擇玩 1~50 線。(內調可設定為不能選線及選線模式)
- 3、玩家使用 BET 鍵及 LINE/STOP2 鍵,選擇押注分數和押注連線 數,然後按 START 鈕,轉輪開始轉動,玩家可按[Stop1]、[Stop2]、 [Stop3]、[Stop4]、[Stop5]或[All Stop]鍵停止轉輪轉動,轉輪停止 後玩家可選擇得分或比倍。
- <sup>4</sup>、按下 START 為續押。按下 RESERVE 為進入機台暫時保留模式。
- 5、本機最大押注分數每一線 20 分,總共 50 線,最高可押注 1000 分(20 分×50 線=1000 分), 最大中獎倍數 500,000 倍(全盤福 虎,每一線最高福虎為 2500 倍x50 條線x心動時間=500,000 倍), **最高可中獎分數 5,000,000 分**(全盤老虎 , 每一線押注 20
- 分 x 最高老虎 <sup>楼 1</sup>為 2500 倍×50 條線×心動時間=5,000,000 分)。 (若調整在 <sup>1</sup> 分=<sup>100</sup> 元,則最高可中獎金額為 **<sup>5</sup>** 億元**)**。
- <sup>6</sup>、比倍上限次數從無比倍到無限制次數。(內調控制)
- 7、全球獨家開放<機率控制曲線>統計表格,讓店老闆還沒開始營 業就先掌控未來的出牌曲線分佈。
- <sup>8</sup>、以連線模式營業時:連線設定說明及拉彩金規則

A.顯示連線模式目前台號或單機營業

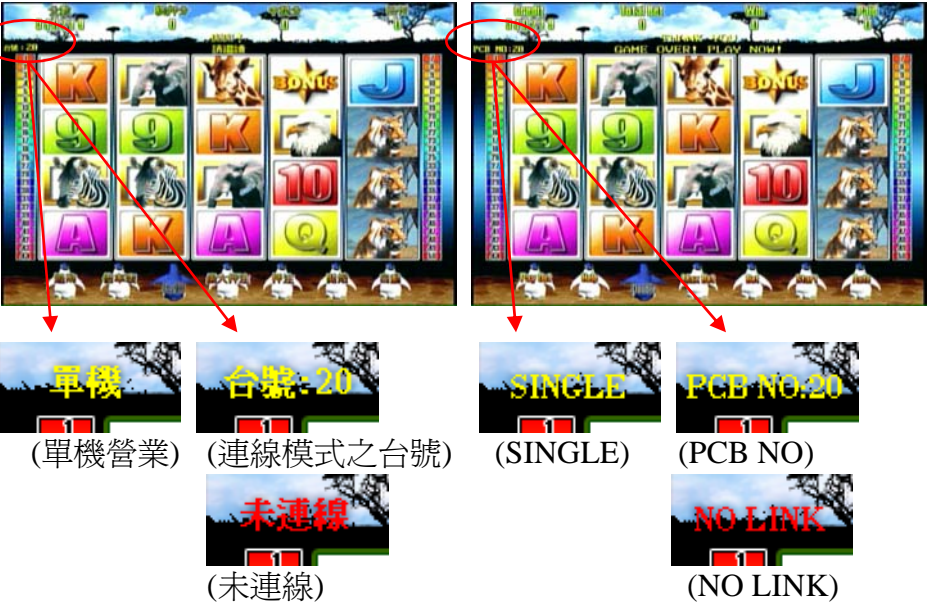

B. 拉 JP1 和 JP2 的時機:<mark>(單機-Single 模式營業時無此功能)</mark> 必須 **<sup>50</sup>** 線全押且中全盤獎(20 個滾輪都是一樣的圖形,不含 WILD), 就可以拉彩金。 並依目前的押分和最大押注分數的 百分比決定拉彩金之分數比率。說明如下: 假設內調的最大押注為 20分,滿押為 20分×50 線=1000 分。 (1) 押(20 分×<sup>50</sup> 線=1000 分)可拉 100%的彩金。(滿押) (2) 押(19 分×<sup>50</sup> 線=950 分)可拉 95%的彩金。 (3) 押(18 分×<sup>50</sup> 線=900 分)可拉 90%的彩金。 (4) 押(17 分×<sup>50</sup> 線=850 分)可拉 85%的彩金。 (5) 押(16 分×<sup>50</sup> 線=800 分)可拉 80%的彩金。

- (6) 押(15 分×<sup>50</sup> 線=750 分)可拉 75%的彩金。 (7) 押(14 分×<sup>50</sup> 線=700 分)可拉 70%的彩金。 (8) 押(13 分×<sup>50</sup> 線=650 分)可拉 65%的彩金。 (9) 押(12 分×<sup>50</sup> 線=600 分)可拉 60%的彩金。 (10) 押(11 分×<sup>50</sup> 線=550 分)可拉 55%的彩金。 (11) 押(10 分×<sup>50</sup> 線=500 分)可拉 50%的彩金。 (12) 押(9 分×<sup>50</sup> 線=450 分)可拉 45%的彩金。 (13) 押(8 分×<sup>50</sup> 線=400 分)可拉 40%的彩金。 (14) 押(7 分×<sup>50</sup> 線=350 分)可拉 35%的彩金。 (15) 押(6 分×<sup>50</sup> 線=300 分)可拉 30%的彩金。 (16) 押(5 分×<sup>50</sup> 線=250 分)可拉 25%的彩金。 (17) 押(4 分×<sup>50</sup> 線=200 分)可拉 20%的彩金。 (18) 押(3 分×<sup>50</sup> 線=150 分)可拉 15%的彩金。 (19) 押(2 分×<sup>50</sup> 線=100 分)可拉 10%的彩金。
- (20) 押(1 分×<sup>50</sup> 線=50 分)可拉 5%的彩金。
- 拉 JP1 的全盤獎如下:(單機-Single 模式營業時無此功能) 開出下列圖示的全盤時,就可以拉 JP1

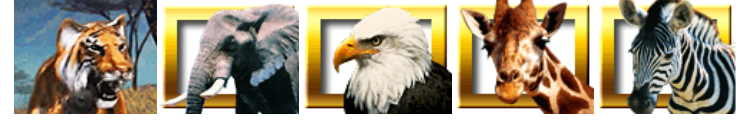

 $\bullet$ - 拉 JP2 的全盤獎如下:<mark>(單機-Single 模式營業時無此功</mark> 開出下列圖示的全盤時,就可以拉 JP2

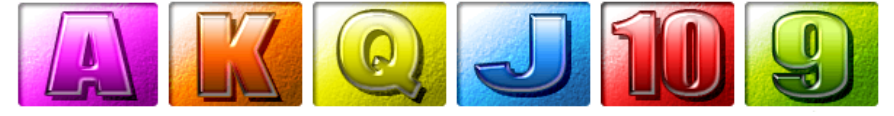

● 拉 JP3 的時機:(單機-Single 模式營業時無此功能) 只要在主游戲當中有押分,就有機會拉到 JP3。JP3 為「不定時」、「不 定額」、 「不定機台」隨機開出。並且拉 JP3 的 100%的金額。

C. 中彩金畫面。左為拉中 100%彩金,右為拉中 5%彩金之圖例。

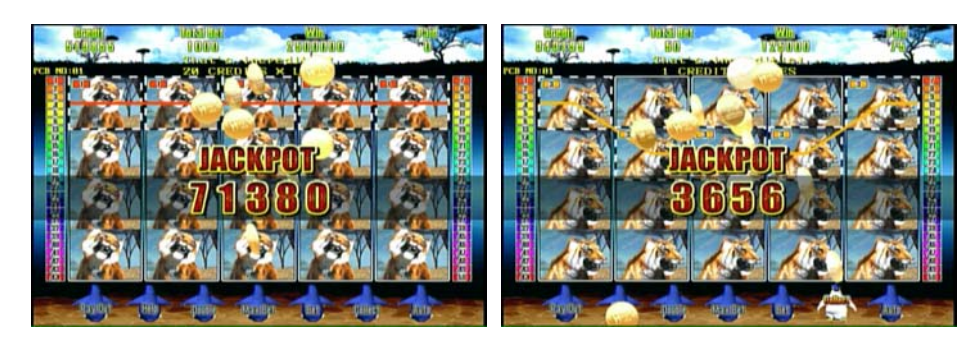

下或是碰觸*管墓上之倍數表按钮,*可以觀看游戲規則

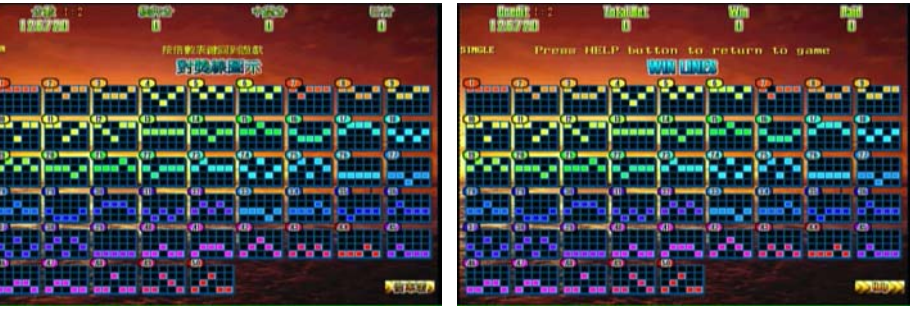

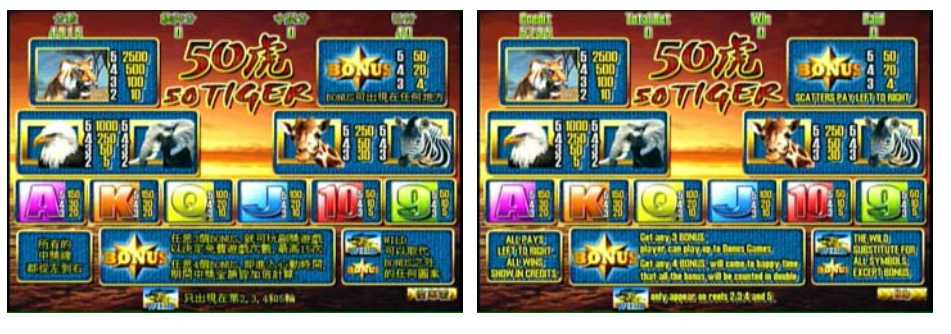

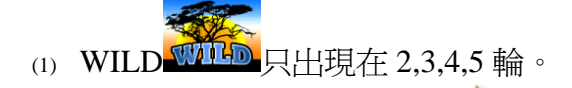

(2) 轉輪中出現 3 個彩金圖騰 **/ 1 右**轉輪上任一位置即淮 FREE GAME 免費之副獎遊戲,其押注分數完全依照主遊戲時之押 注狀況。

- (3) 轉輪中出現 4 個彩金圖騰 【 在轉輪上任一位置即淮入心 動時間,再贈送5次免費遊戲,其押注分數完全依照主游戲時 之押注狀況,並且中獎分數且為 <sup>2</sup> 倍。
- (4) 轉輪中出現 5 個彩金圖騰 在轉輪上任一位置, 下一局必 開全盤獎。
- 二、 主遊戲迴路之副遊戲**----**免費遊戲
	- 1、轉輪中出現3個彩金圖騰 在轉輪上任一位置,可進入 Bonus Game 小遊戲。(如下畫面)

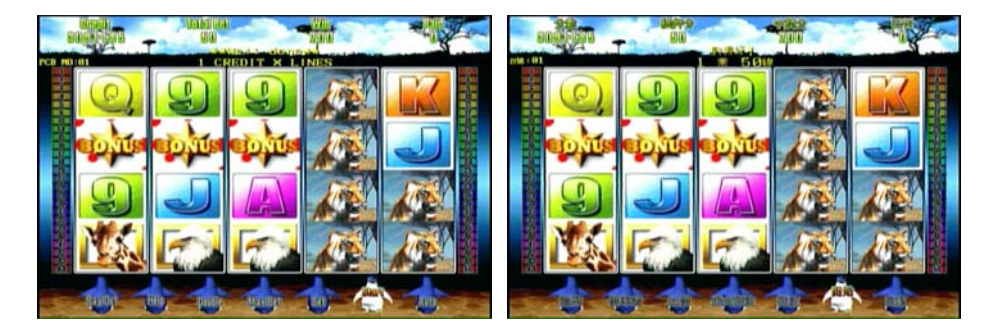

<sup>2</sup>、在 Bonus Game 小遊戲中玩家按停 1~停 <sup>5</sup> 或按螢幕選擇元寶。

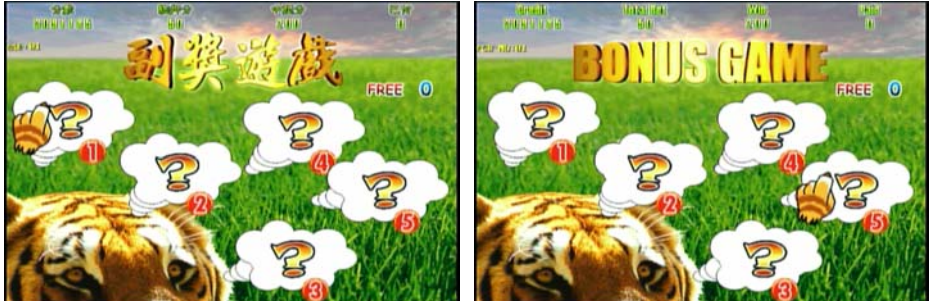

<sup>3</sup>、選擇完之後出現"+5~+15"的免費遊戲次數。

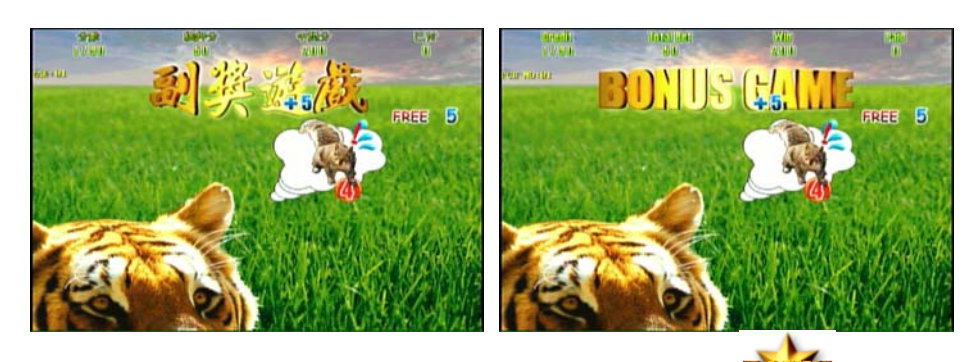

4、如果在 FREE GAME 中再次出現 3 個彩金圖騰 <sup>199</sup>145 一位置,將再進入一次 BONUS GAME,而且有無限次的免費次 數機會。

#### 三、主遊戲迴路之副遊戲**----**心動時間

轉輪中出現 4 個彩金圖騰 <sup>------</sup> 在轉輪上任一位置即進入心動時 間,再贈送3 免費遊戲,其押注分數完全依照主遊戲時之押注狀況, 並且中獎分數且為 <sup>2</sup> 倍。(如下畫面)

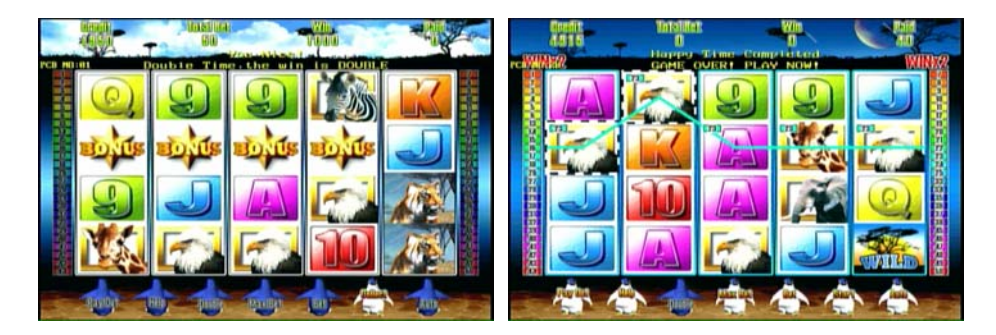

## 四、 主遊戲迴路之副遊戲**----**全盤獎

轉輪中出現 5 個彩金圖騰 – 在轉輪上任一位置下一局必開全盤 獎,(如下畫面)

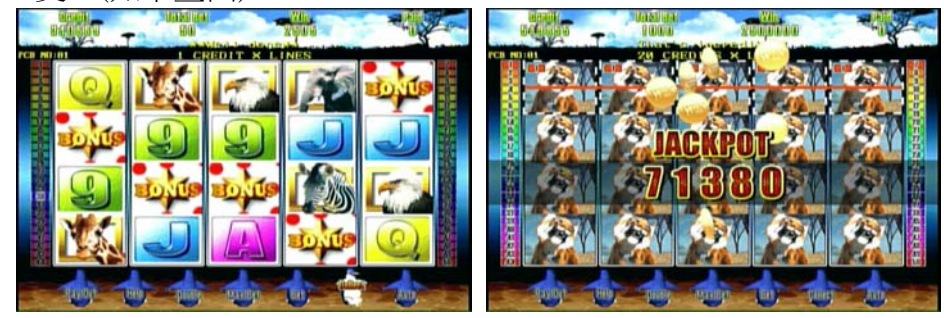

## 五、 比倍遊戲(**DOUBLE UP GAME**)

- <sup>1</sup>、按 DOUBLE 選擇全比倍或按 HALF DOUBLE 選擇半比倍。
- <sup>2</sup>、進入比倍遊戲後,玩家可以選擇 STOP1、STOP2、STOP4、STOP5

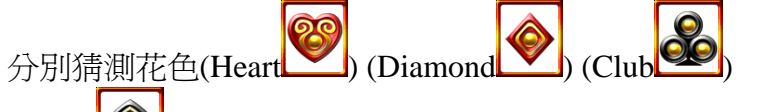

(Spade ),或以 MAXBET 或 BET 進行猜「紅」、「黑」的遊 戲,玩家選定之顏色或花色如果正確則過關。

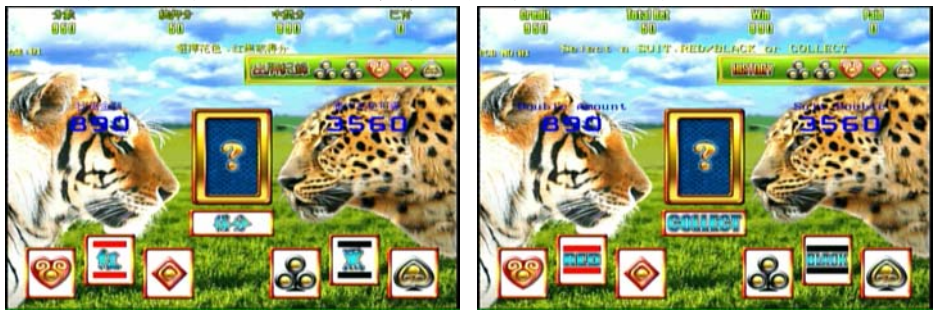

## 六、 機台保留模式

## **1**、適用時機:玩家臨時須離開機台前往化妝室或至櫃檯兌換硬幣時

2、需在遊戲單一遊戲回合結束,而且還有分數(金額)時,按 RESERVE 鈕才能進入到保留畫面。

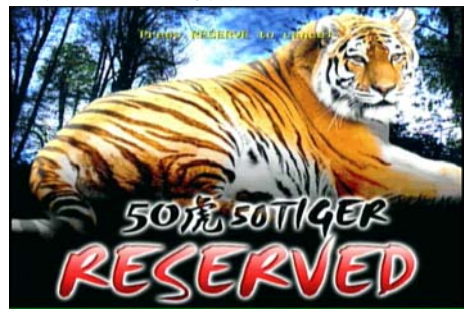

<sup>3</sup>、當設定須有保留密碼時,螢幕上會出現保留密碼,玩家必須記住 密碼並且按下"開始"鍵才能離開(設定密碼有無,請至內調設定 → 保留密碼)。

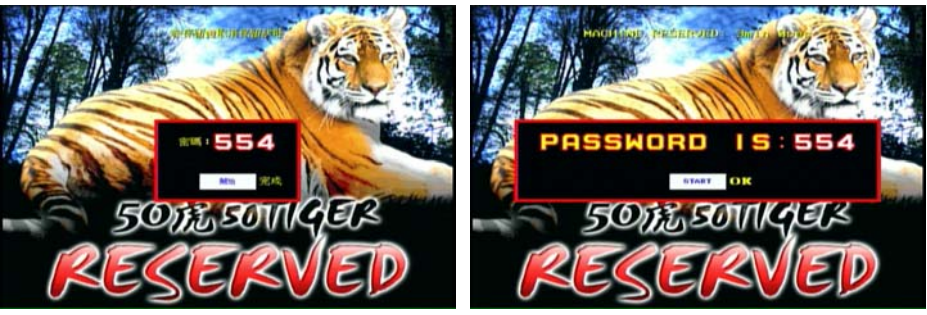

<sup>4</sup>、玩家操作保留機台模式後,畫面上的時間會依據系統之設定開始 倒數,當倒數時間到達"0 "時,遊戲就自動回到保留前之遊戲畫 面,等待玩家操作(設定時間長短,請至內調設定 → 保留時間)。

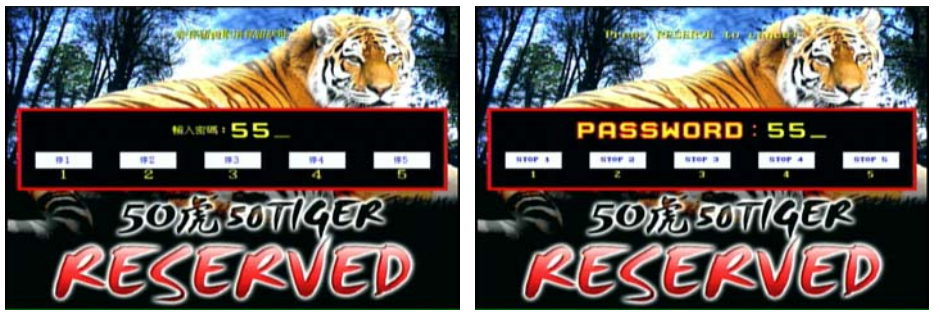

- 5、若系統設定保留機台無須**密碼**,那麼,不論倒數時間是否終了, 只要再按一次"保留"鈕,即可回到保留前之遊戲畫面,繼續操作 遊戲。
- 6、若系統設定保留機台須密碼(機台保留要密碼),那麼,不論倒數 時間是否終了,只要再按一次"保留"鈕,系統會要求輸入密碼, 如果輸入正確,系統就馬上回到保留前之遊戲畫面。若輸入錯誤 超過 <sup>3</sup> 次,則需要等到時間倒數完畢,系統才會自動回到保留前 之遊戲畫面。

## 七、 系統需求及操作模式設定

- <sup>1</sup>、顯示螢幕:31.5Khz (VGA) or computer monitor。
- 2、PCB DIPSW3-1 可調觸控螢幕操作(有或無),亦可鍵盤與觸控螢幕 同時使用。
- <sup>3</sup>、如果操作模式設定為觸控螢幕,請依下列步驟設定:
	- (1) 關機。
	- (2) 將觸控螢幕的插頭插入機板上的插座。
	- (3) 將指撥開關(DIPSW 3)之第 4 腳設定為 ON, 再開機。

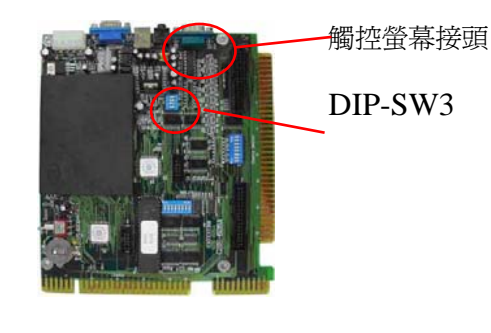

(4) 依螢幕指示觸摸四個角落的閃動紅點,之後系統即進入測試 畫面。

5

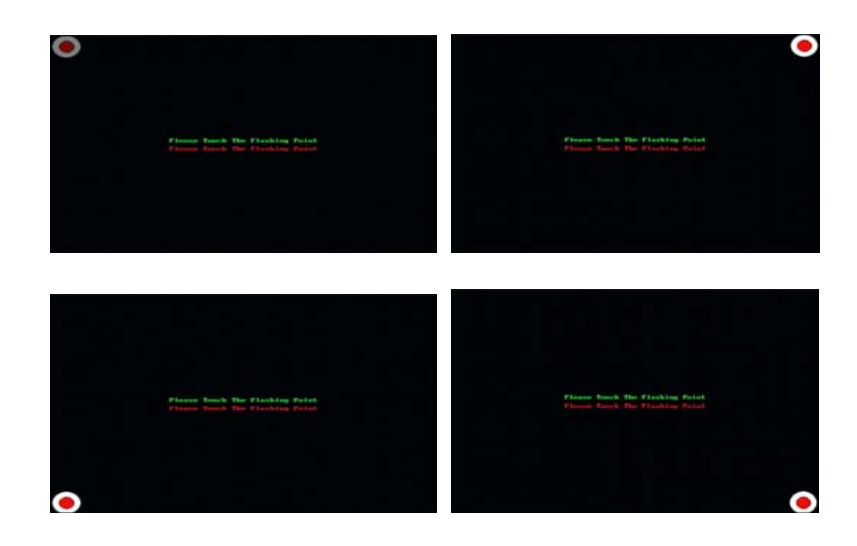

(5) 在觸控螢幕測試畫面中,任意觸摸各個不同的點或拖曳,並確 認測試紅點是否出現在正確的位置,如果紅點沒有出現在正確 的位置則點選 CANCEL 鍵, 從步驟 1 重新開始, 紅點出現在 正確的位置即表示設定成功則點選 OK 鍵,請繼續下個步驟。

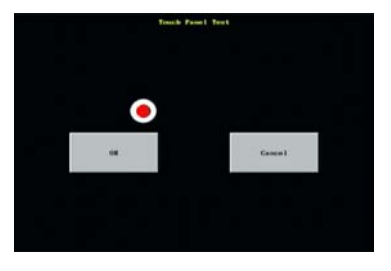

- (6) 關機。
- (7) 將指撥開關 3 (DIPSW 3)之第 <sup>4</sup> 腳設定為 OFF。
- (8) 再開機後即可以觸控螢幕操作本遊戲。
- <sup>4</sup>、本遊戲機板在 MicroTouch 電容式觸控螢幕及 Serial/SMT3 控制器 的匹配下,測試狀況良好且操作正常。
- 註: MicroTouch 為 Micro Touch System,Inc.(3M)的商標,而 Serial/ SMT3 則為該公司之控制器編號。

# 貳、**P.C. Board DIP Switch** 設定

# DIP-SW3 DIP-SW5

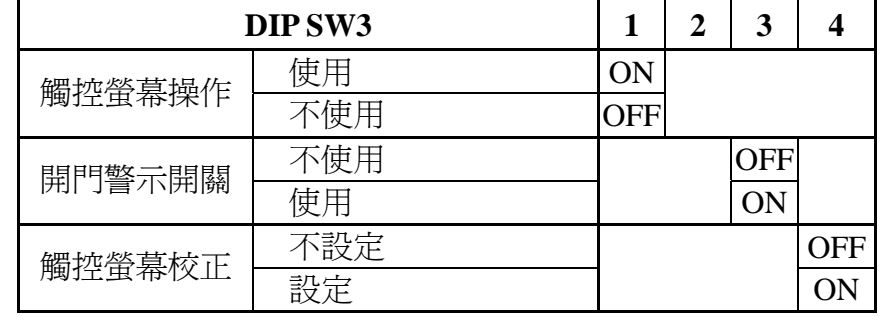

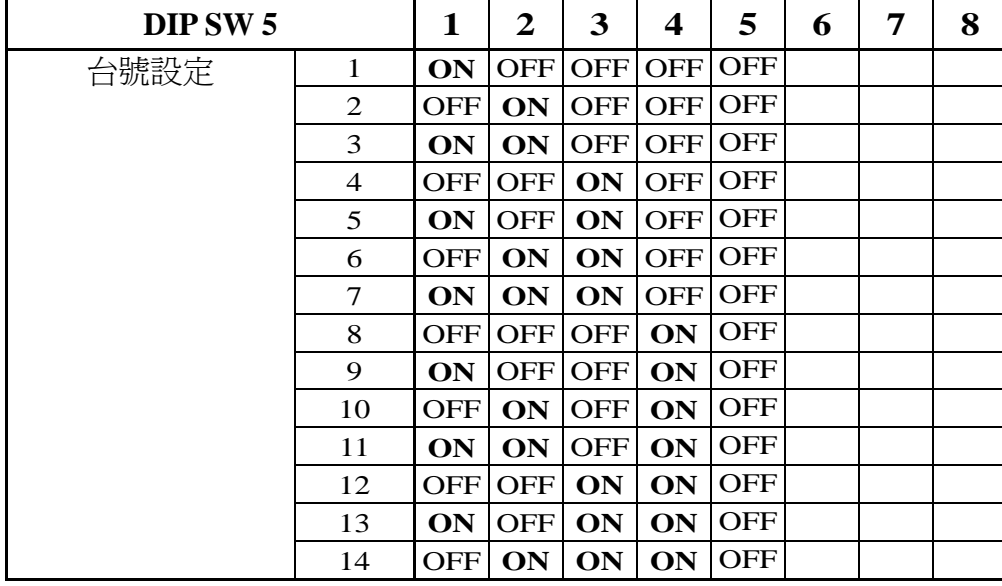

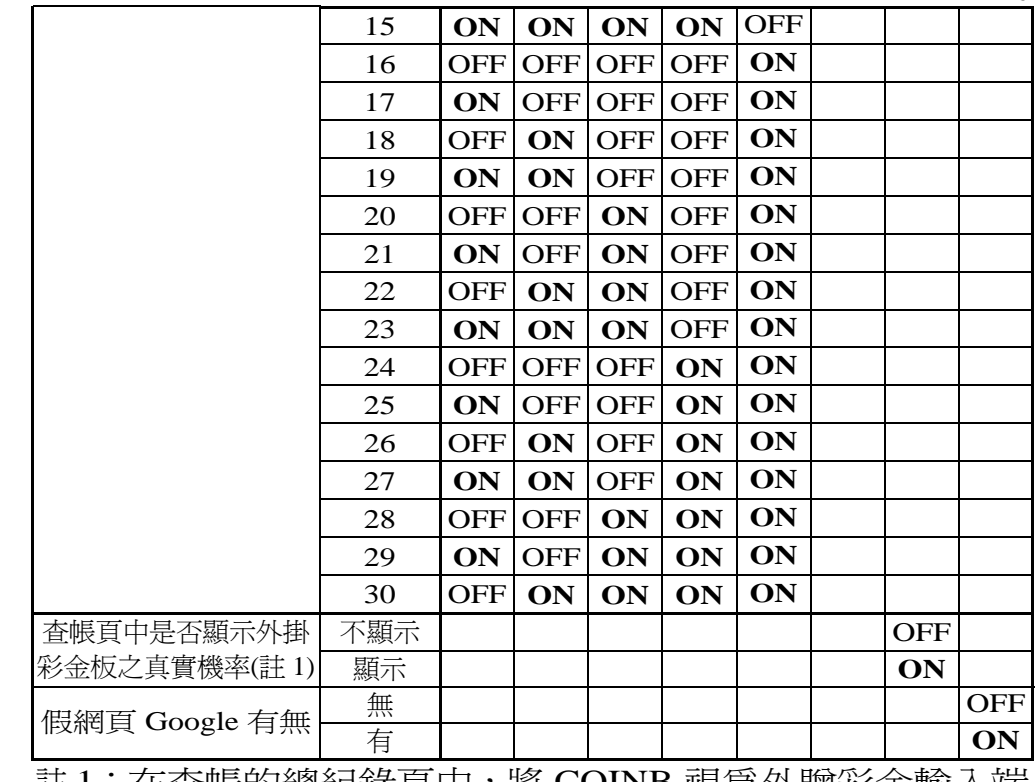

註 <sup>1</sup>:在查帳的總紀錄頁中,將 COINB 視為外贈彩金輸入端 (加上從 COIN B 送進來的彩金機率)。下圖圈起處為顯 示之位置和內容。

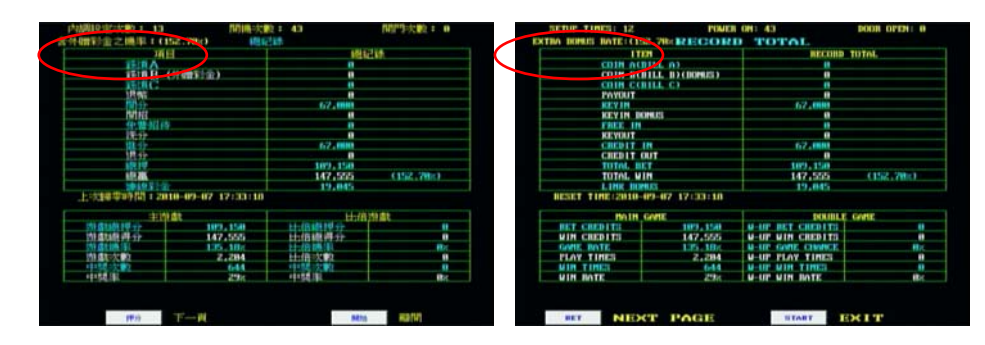

6

## 參、系統設定(**System Setup**)

#### 一、測試**/**設定**(TEST/SETUP)**

<sup>1</sup>、按住測試/設定鍵(TEST/SETUP)開機,進入畫面測試(SCREEN TEST),再按一次測試/設定鍵(TEST/SETUP)可進入 I/O 測試、出入 表測試、碼表、按鍵燈以及 DIP SW3 測試,關電重新開機即可離開。

#### \*\*碼表測試方式:

- ◎ PAYOUT METER :按"RECORD"鍵碼表會加 <sup>1</sup>。
- ◎ KEYOUT METER :按"KEYOUT"鍵碼表會加 <sup>1</sup>。
- ◎ KEYIN METER :按"KEYIN"鍵碼表會加 <sup>1</sup>。
- ◎ COIN A METER :按"COIN A"鍵碼表會加 <sup>1</sup>。
- ◎ COIN B METER :按"COIN B"鍵碼表會加 <sup>1</sup>。
- ◎ COIN C METER :按"COIN C"鍵碼表會加 <sup>1</sup>。
- ◎ PLAY METER :按"START"鍵碼表會加 <sup>1</sup>。
- ◎ BET METER :按"RESET ERROR"鍵碼表會加 <sup>1</sup>。
- ◎ WIN METER :按"TEST"鍵碼表會加 <sup>1</sup>。

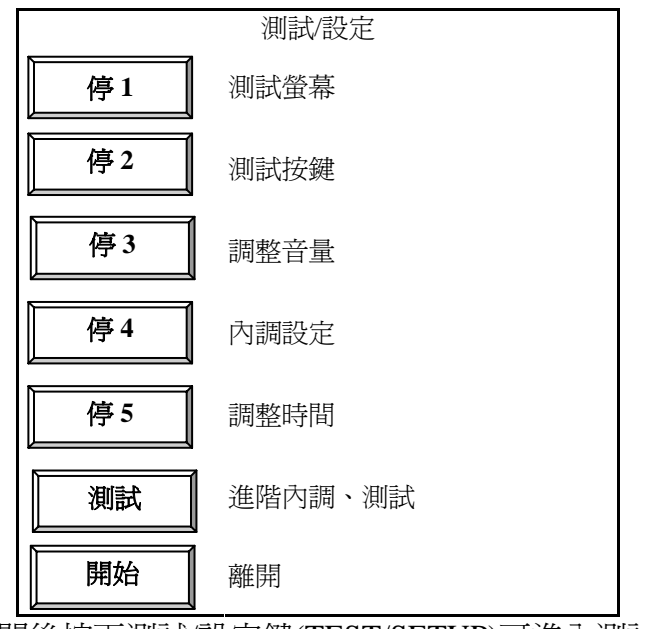

1. 電源打開後按下測試/設定鍵(TEST/SETUP)可進入測試/設定

#### (TEST/SETUP)畫面:

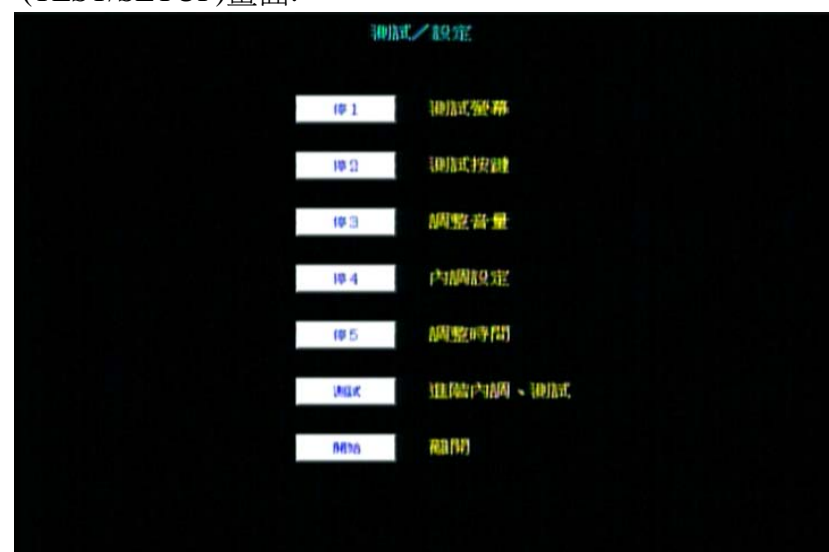

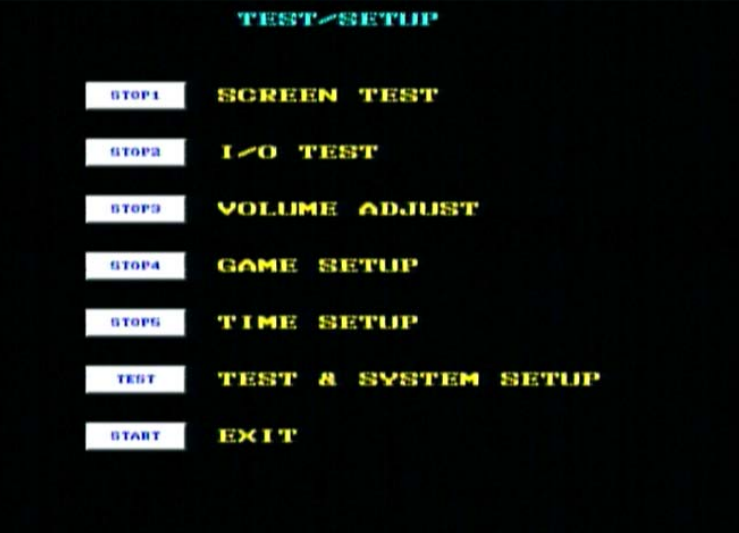

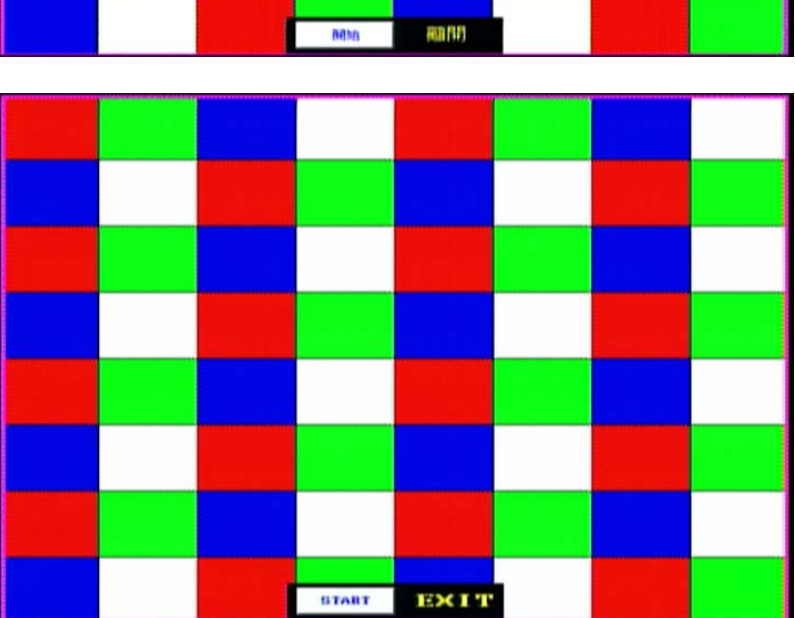

按開始鍵離開

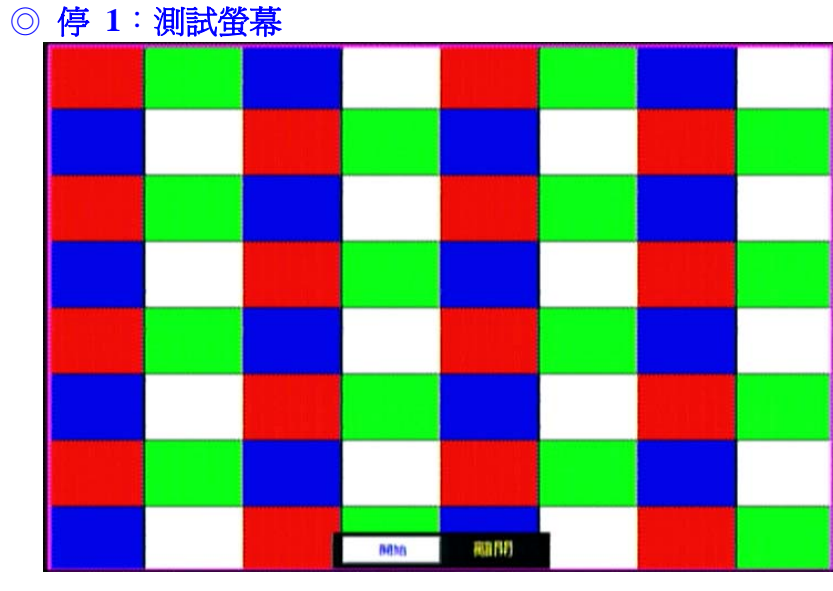

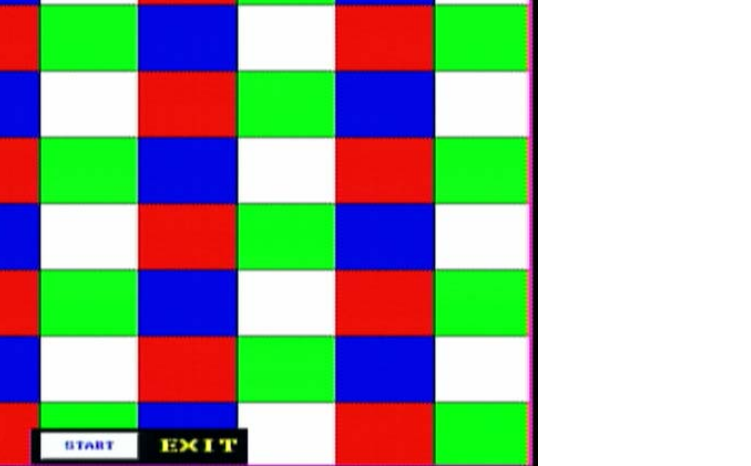

## 同時按查帳鍵和測試/設定鍵離開。

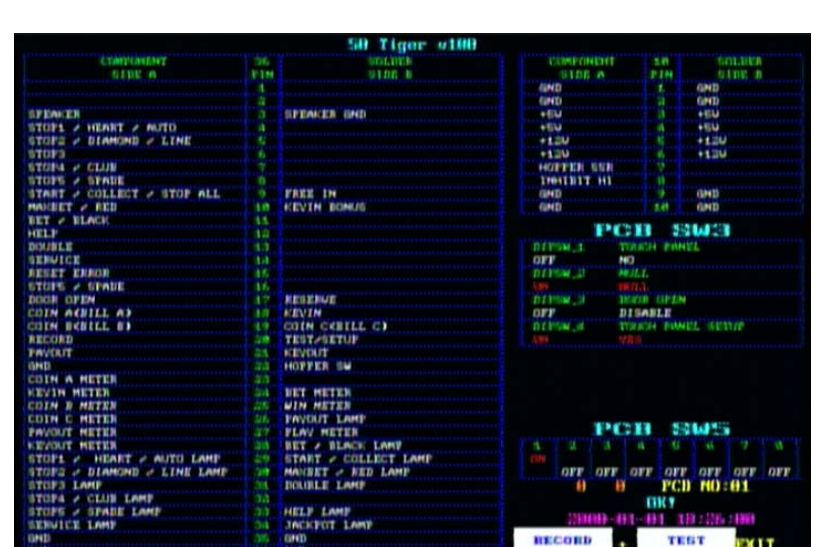

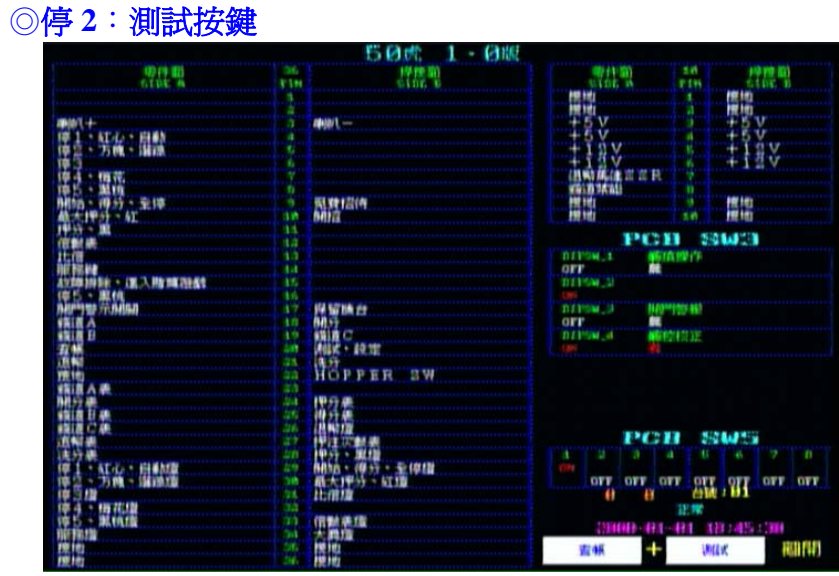

#### ◎停 **<sup>3</sup>**:調整音量

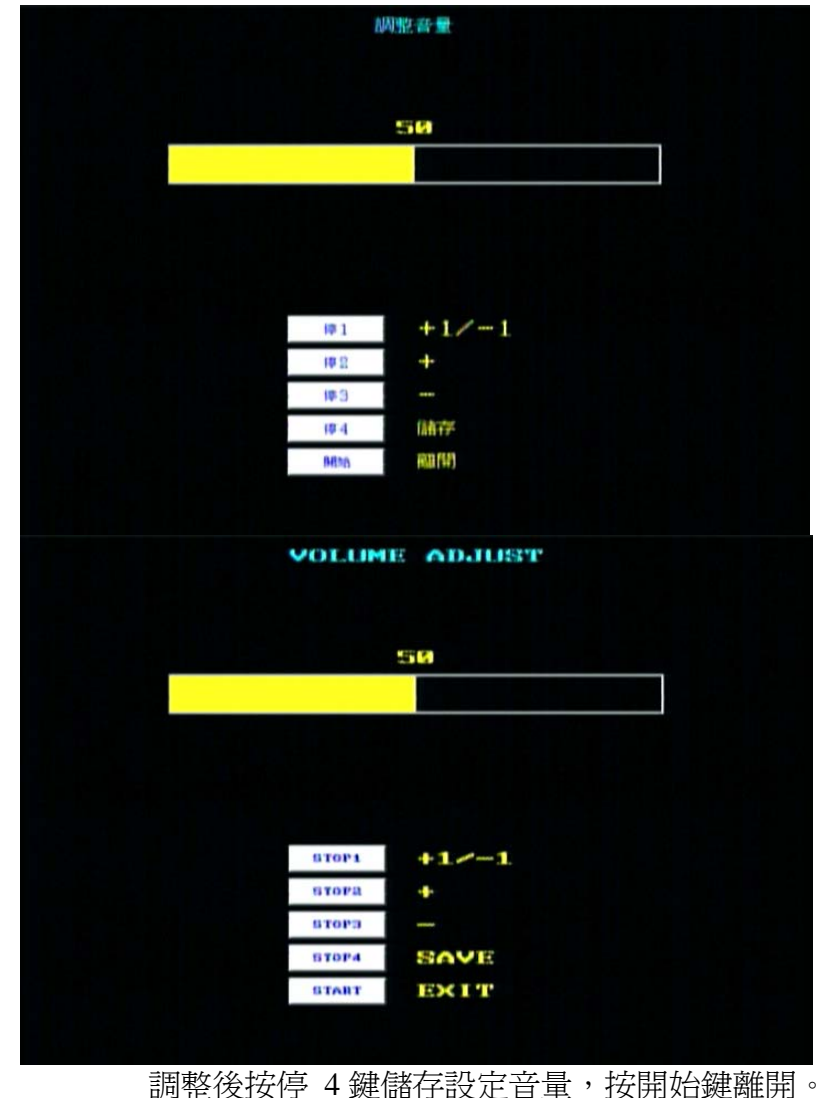

## ◎ 停 **4**:內調設定

進入時請輸入密碼,預設密碼為 8 個停 1。 注意:內調密碼和進階內調、測試密碼不同。

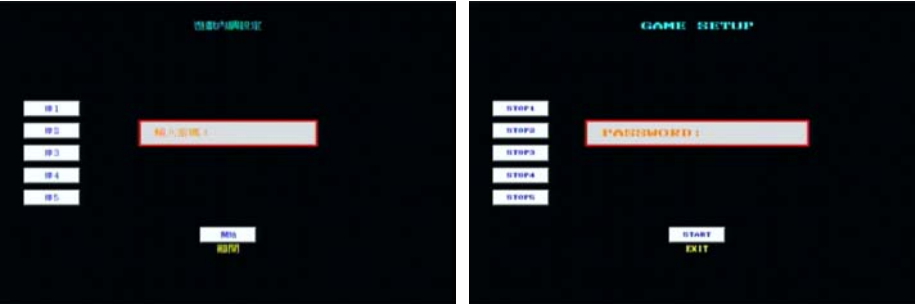

#### 停 <sup>1</sup> 鍵:設定內調密碼。 停 <sup>2</sup> 鍵:設定遊戲內調。

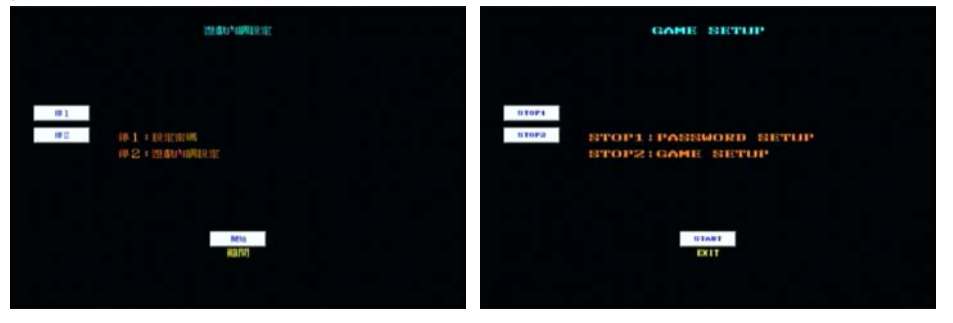

#### 一頁只顯示 <sup>20</sup> 個項目,第 <sup>20</sup> 項以後的選項需按下一頁才會顯示。

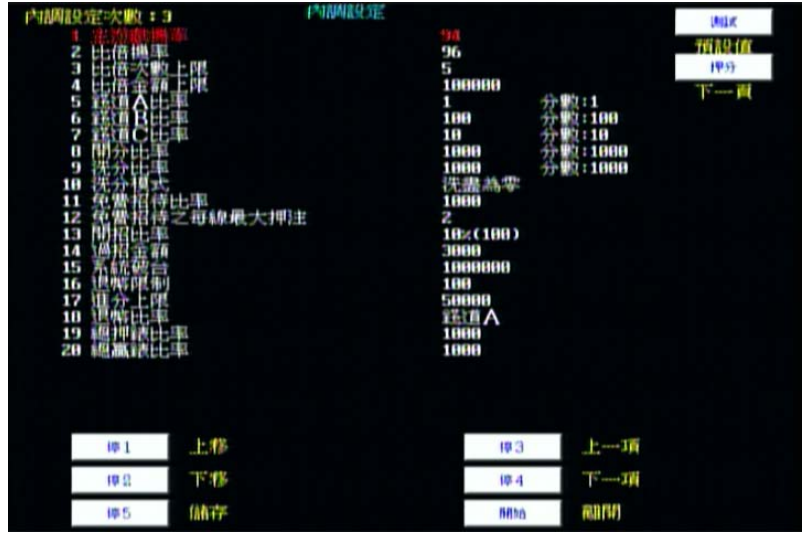

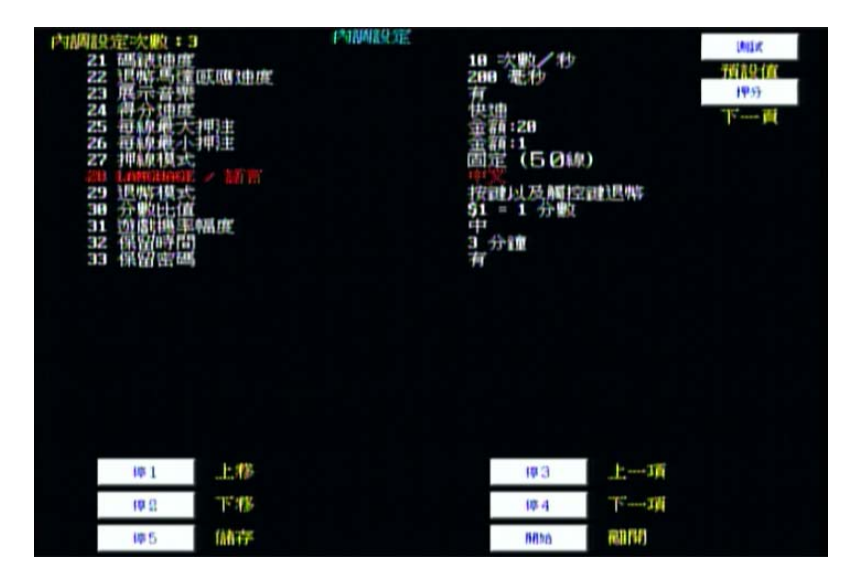

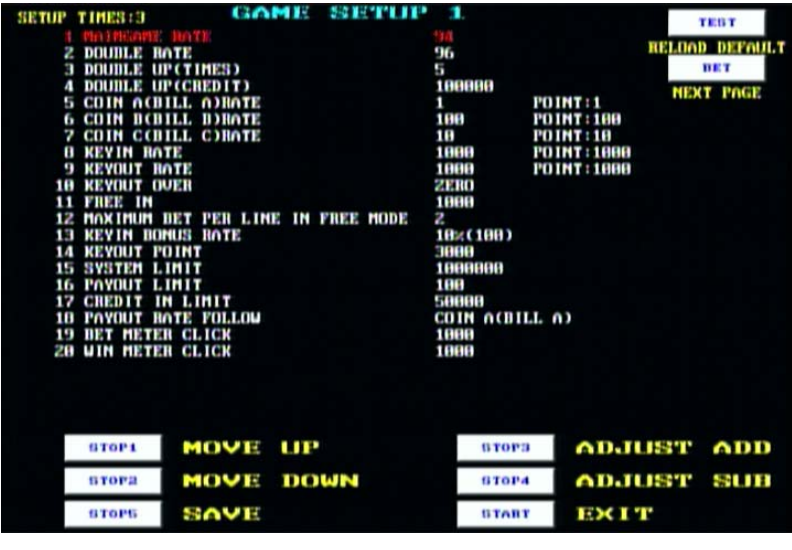

**CONFIDENTIAL SUBJECT PRO** - 28 SETUP TIMES:3 **TEST** THE THERE SPEED AND THE THE SPEED 23 DENO MUSIC<br>23 DENO MUSIC SPEED<br>24 COLLECT SPEED<br>25 MAXIMUM DET PER LIME<br>26 MINIMUM DET PER LIME<br>27 LIMES MODE 18 TIMES/SEC<br>200 MS RELOAD DEFAULT Z00<br>YESI<br>DULLAR:Z0<br>DULLAR:1<br>DULLAR:1<br>FIXED (50 LIME) **DET NEXT PAGE** 29 PAYOUT MODE<br>30 CURREMCY DEMOMINATION BUTTOM A TOUCH SCREEM H<br>3 MINUTE **31 SETUP GAME LEVEL 32 RESERVE TIME**<br>**33 RESERVE POSSWORD MOVE LIP ADJUST ADD** STOP1 **STOPS** втога MOVE DOWN **STOP4 ADJUST SUB STOPS** SAVE **START EXIT** 

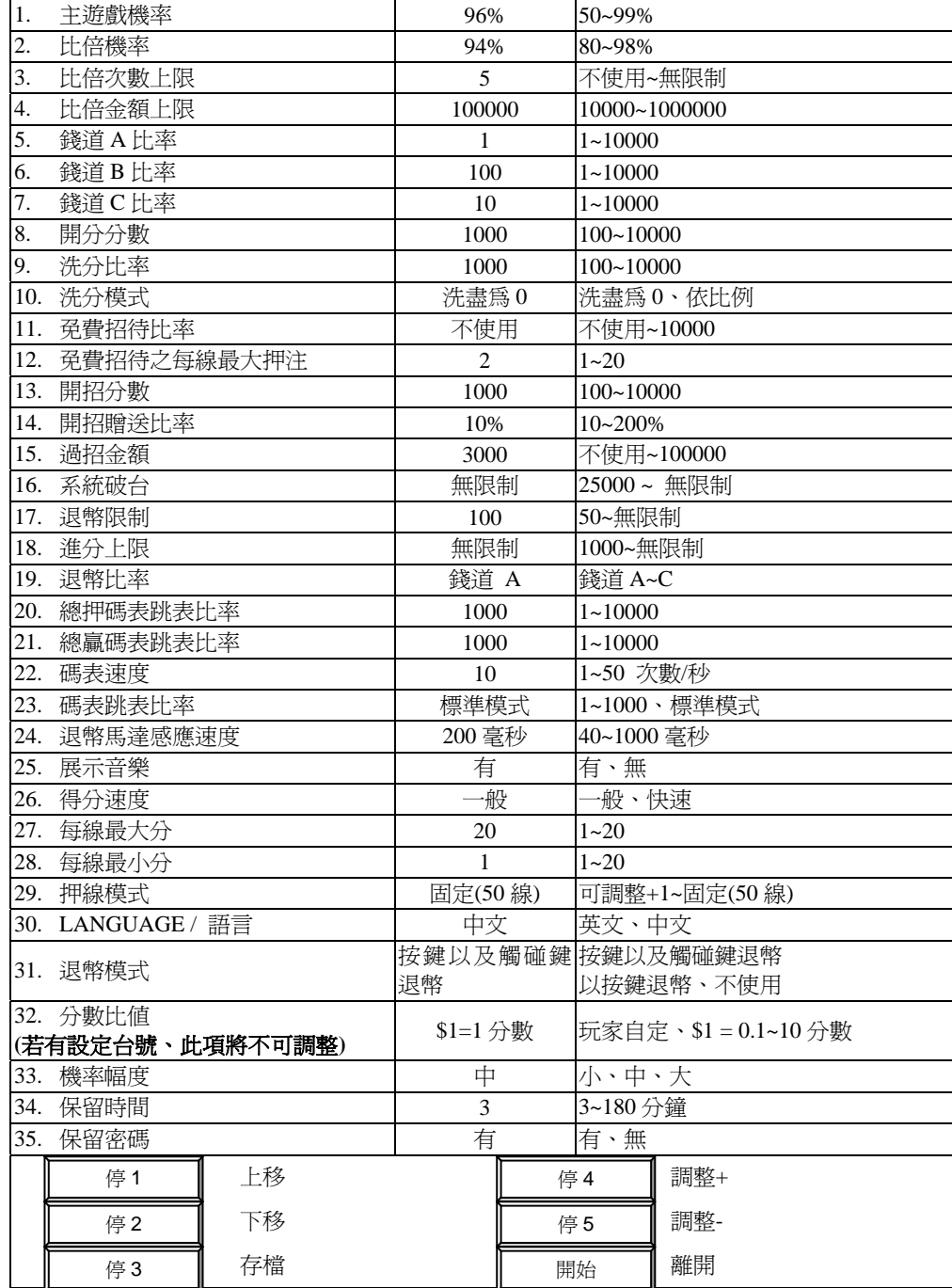

※遊戲設定**(GAME SETUP)**說明:

1. 主遊戲機率: 預設值為 **<sup>96</sup>**,調整範圍 50~99,出牌率最低為 <sup>50</sup>,最高為 <sup>99</sup>。

2. 比倍機率: 預設値為 94, 調整範圍 80~98, 出牌率最低為 80, 最高為 98。

- 3. 比倍次數上限: 預設值為 **<sup>5</sup>**,調整範圍不使用 <sup>~</sup>無限制。 不使用為沒有比倍功能 無限制為沒有比倍上限
- 4. 比倍金額上限: 預設值為 **<sup>100000</sup>**,調整範圍 10000~1000000。
- 5. 錢道 A 比率: 預設値為1,調整範圍 1~10000。設定為1時,投幣到錢道A, 分數便會加 <sup>1</sup> 分。
- 6. 錢道 B 比率: 預設值為 **100**,調整範圍 1~10000。設定為 <sup>100</sup> 時,投幣到錢 道 <sup>B</sup>,分數便會加 <sup>100</sup> 分。
- 7. 錢道 C 比率: 預設値為 10,調整範圍 1~10000。設定為 10 時,投幣到錢道 C, 分數便會加 <sup>10</sup> 分。
- 8. 開分分數:

預設值為 **<sup>1000</sup>**,調整範圍 1~10000。設定為 <sup>1000</sup> 時,每開分 一次,分數便會加 <sup>1000</sup> 分。

9. 洗分比率:

預設值為 **<sup>1000</sup>**,調整範圍 1~10000。設定為 <sup>1000</sup> 時,按洗分 後分數會一次遞減 <sup>1000</sup>。

10. 洗分模式:

預設値爲**洗盡爲 0**,調整範圍只分:洗盡爲 0、依比例兩項。 設爲洗盡爲0時,按洗分鍵會洗把分數全部洗到零爲止。 設為依比例時,是依洗分比率洗分。

例:依洗分比率洗分

當洗分比率設為 100, Credit 分數尙有 985 分, 若按洗分鍵, Credit 分數會洗到剩 <sup>85</sup> 分。

當洗分比率設為 200,分數尚有 354 分若按洗分鍵, Credit 分數會洗到剩 <sup>154</sup> 分。

11. 免費招待比率:預設值為**不使用**,調整範圍:不使用、  $100~10000$ 

使用此功能時,招待的分數會顯示在螢幕左上方的「銀行」下 方。當此「銀行」尚有分數時,不能洗分(洗分鍵無動作)。 (將配線圖上的「免費招待」這支腳配上開分鎖,如同平常開分, 轉動銷匙即為使用此功能)

- 12. 免費招待之每線最大押注:預設值為 **<sup>2</sup>**,調整範圍 1~20。 此功能為限制玩家在被免費招待時,每一線的最高押分。
- 13. 開招分數:預設值為 **<sup>1000</sup>**,調整範圍 1~10000。 設定為 1000 時,每開招一次,分數便會加 1000 分再加上開招 的贈分比率。
- 14. 開招贈送比率:預設值為 **10%**,調整範圍 10~200%。 使用此功能時,招待的分數會加在「分數」中。當此「分數」 在閃爍時,是不能洗分(洗分鍵無動作)。開招洗分設定請見下點。 當設定為 10%時,如果開招分數為 1000 分,則會額外再加入 100 分(10%的分數)。

(將配線圖上的「開招」這支腳配上開分鎖,如同平常開分,轉 動鎖匙即為使用此功能)

請注意此處使用的開分鎖要獨立,不要與機台其他開分裝置混 用。

15. 過招金額:預設值為 **3000**,調整範圍不使用~100000。 當有使用「開招」之功能時,分數必須超過「過招金額」的設 定值方能洗分,不能洗分時,會以閃爍來提示。 設定為不使用時,就不會使用此功能,隨時可以洗分。

16. 系統破台分數:預設値爲**無限制**,調整範圍 25000~無限制。

#### 17. 退幣限制:

預設值為 **<sup>100</sup>**,調整範圍為 50~無限制。

設為 100時,則每按一次退幣,最高只能退 100個硬幣。

18. 進分上限:

預設值為無限制,調整範圍為 1000~無限制。

設定為 <sup>50000</sup> 時,分數超過 <sup>50000</sup> 按開分和投幣都不會再增加 分數。只對開分和投幣做限制,遊戲還是可以中超過 <sup>50000</sup> 分 以上的獎。

19. 退幣比率:

設定退幣之數值比率是與哪一個 COIN 投幣孔相對應。 預設値爲**錢道 A**,調整範圍爲錢道 A、B、C。 依設定的錢道的投幣比率進行退幣。 設爲錢道 A 時,如果錢道 A 是 1 投 1 分。則退幣比率也是 1 退 <sup>1</sup> 分。 設為錢道 C 時,如果錢道 C 是 1 投 10 分。則退幣比率也是 1 退 10 分。

20. 總押注碼表的跳法:

預設值為 **1000**,調整範圍為 1~10000。

設定為 <sup>1</sup> 時,每下注 <sup>1</sup> 分,碼表就會加跳 <sup>1</sup> 下。

設定為 <sup>1000</sup> 時,下注分數每累積超過 <sup>1000</sup>,該碼表就會加跳 1 下。

21. 總贏碼表的跳法:

預設值為 **<sup>1000</sup>**,調整範圍為 1~10000。 設定為 <sup>1</sup> 時,每下注 <sup>1</sup> 分,碼表就會加跳 <sup>1</sup> 下。 設定為 1000 時,下注分數每累積超過 1000,碼表就會加跳 1 下。

22. 所有碼表的跳表速度:

預設値為**每秒 10 下**,調整範圍為每秒 1~50 下。 調整完後,請先測試機台上的碼表是不是跟得上設定的速度, 碼表的跳表是不是正確(機械式碼表有反應速度較慢的先天性 毛病, 雷子式--LCD 液晶則可調整較高的速度)。 如果機台上的 碼表跳表不正確,請將速度降低。

23. 碼表跳表比率:

預設值為標準模式,調整範圍為標準模式、1~1000。 當設定為「標準模式」時,

錢道 A~C 每投 <sup>1</sup> 幣跳 <sup>1</sup> 下碼表。

PAYOUT 每退 <sup>1</sup> 幣跳 <sup>1</sup> 下碼表。

KEYIN、KEYOUT 依內調設定跳表。

當設定為 1(分數)時,錢道 A~C、KEYIN、KEYOUT 和 PAYOU 都依此設定,<sup>1</sup> 分跳一下碼表。

24. 退幣馬達感應速度:

預設值為 **200** 毫秒,調整範圍 40~1000 毫秒。 不同廠牌的退幣馬達有不同的感應速度,當機台退幣時經常出 現"退幣故障(卡幣?)"時請調整此設定值。

25. 展示音樂:

預設値爲**有**,可調整範圍只分:有、無兩項。

26. 得分速度:

預設値爲**正常**,調整範圍正常~最快。 設定中獎分數加到 CREDITS 時的速度。

- 27. 每一線的最大下注值: 預設值為 **<sup>20</sup>**,調整範圍 1~20。
- 28. 每一線的最小下注值: 預設值為 **<sup>1</sup>**,調整範圍 1~20。
- 29. 押線模式:

預設值為固定**(50** 線**)**,調整範圍:+1~固定 <sup>50</sup> 線。 設定玩家每按一次"線",押線就增加多少。 設為固定時,則為固定只能押50線,分數不夠押50線,程式 會自動調整最大押線,單一次就將餘分押完。

- 30. LANGUAGE / 語言: 預設值為中文,調整範圍只分:英文、中文兩項。
- 31. 退幣模式: 預設值為用按鍵和觸控螢幕同時都可退幣,調整範圍只分:用 按鍵和觸控螢幕同時都可退幣、以按鍵退幣、不退幣。
- 32. 分數比值: (**若有設定台號,此內調將不可調整**) 預設值為**\$1=1** 分,調整範圍為:玩家自定、\$1=0.1~\$10 分。 如果設定在玩家自定,玩家可自行切換顯示的比值。
- 33. 遊戲機率幅度: 預設値爲中,調整範圍爲小~大。 設定振幅小則小獎多、大獎少(機率維持平穩) 設定振幅大則大獎多,小獎少(機率高低起伏大)
- 34. 保留時間: 預設値為 **3 分鐘**,調整範圍爲 3~180 分鐘。保留機台的時間, 如果超過時間,不管有沒有密碼都會自動離開保留模式。
- 35. 保留密碼:

預設値爲**有**,調整範圍只分:有、無。

## ◎停 **<sup>5</sup>**:調整時間

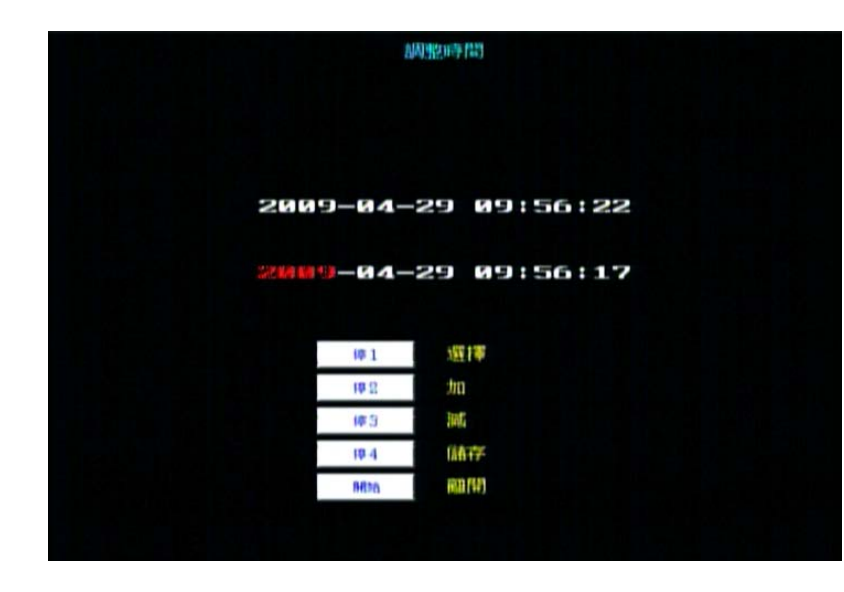

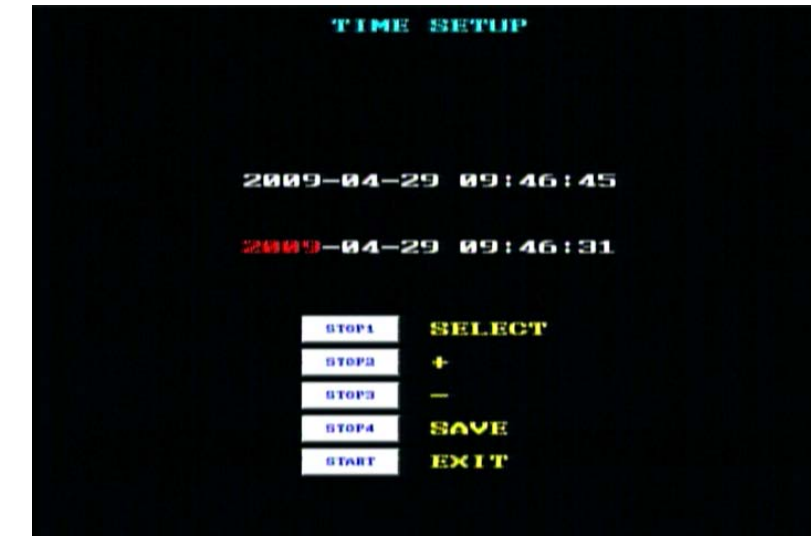

按停 <sup>4</sup> 鍵儲存設定時間,按開始鍵離開。

## ◎測試 :進階內調、測試

**1.** 進入前請先洗分,若未洗分會出現如下畫面 **(1)** 錯誤:分數不等於零。 **(2) ERROR: CREDIT IS NOT ZERO** 

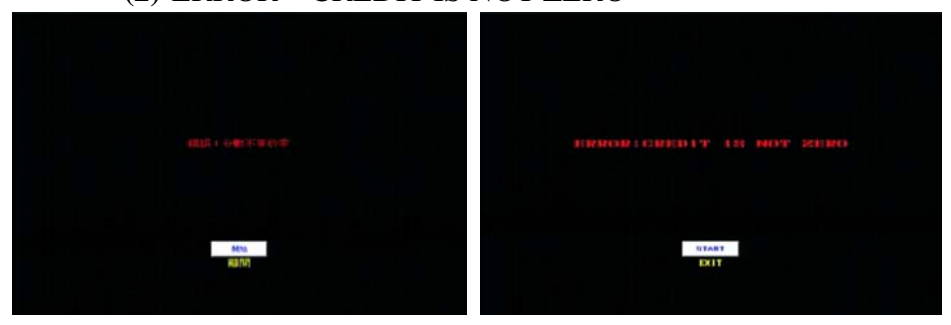

**2.** 進入時,會出現如下的輸入密碼頁面,預設密碼為 <sup>8</sup> 個" 停 **<sup>1</sup>**"。

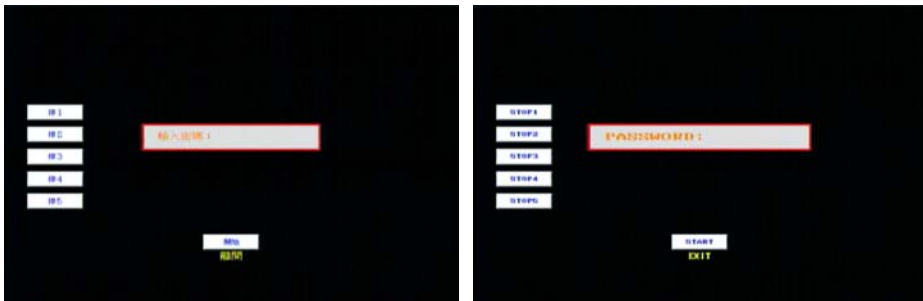

**3.** 若密碼輸入正確,系統進入到下一頁(操作頁面),畫面如下。

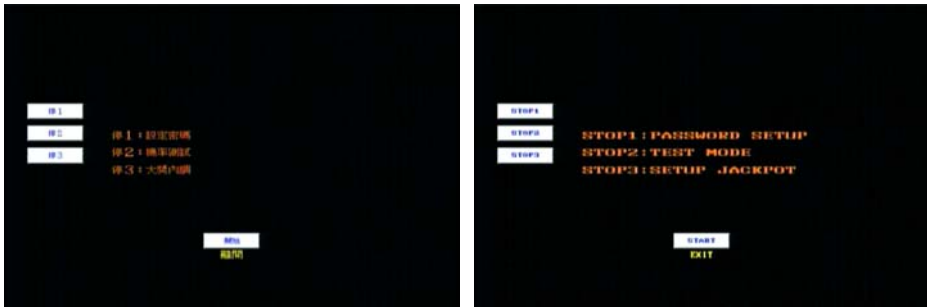

**4.** 在操作頁面中按" 停 **<sup>1</sup>**"為更改密碼。更改密碼時,須輸入 <sup>2</sup> 次 一樣而且為 <sup>8</sup> 個按鍵(八位數)的密碼。輸入正確後按開始儲存新 密碼並且回到上一頁(畫面如下)。

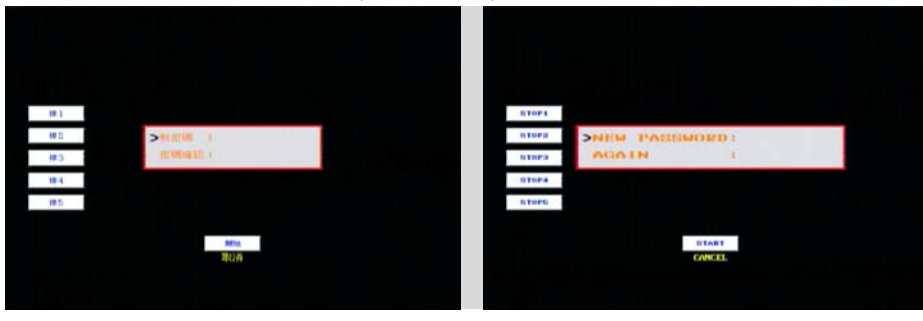

- **5.** 在操作頁面中按"停 **<sup>2</sup>**"為進入測試頁。
	- **(1)** 按倍數表清除測試紀錄。
	- **(2)** 按開始鍵暫停或繼續。
	- **(3)** 按退幣鍵離開。
	- **(4)** 按最大下注鍵進入大獎內調頁。
	- **(5)** 按比倍鍵進入查帳頁。

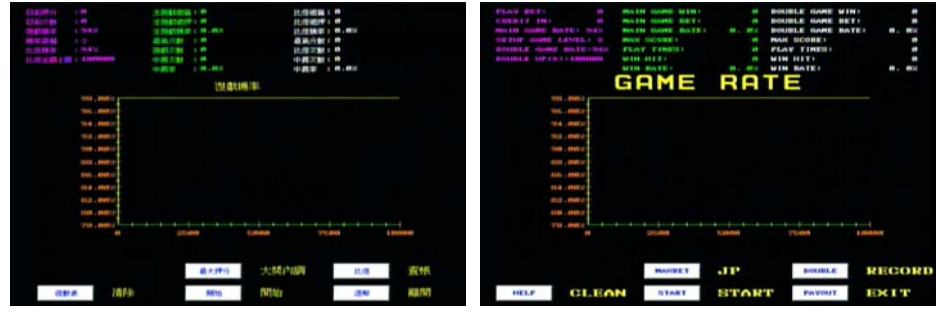

- 註:使用此功能之前請先歸零。若未歸零會出現如下畫面
	- (1) 錯誤:測試機率前請先規零。
	- (2) PLEASE,RESET SYSTEM

**6.** 在操作頁面中按"停 **<sup>3</sup>**"為大獎內調。

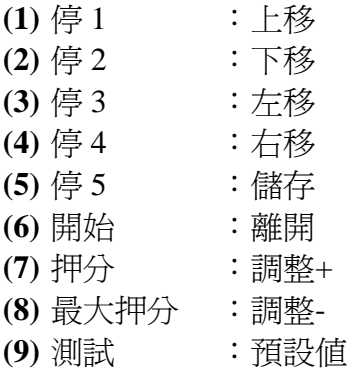

- 二、 查帳**(RECORD)** 
	- **1**、 電源打開後按下查帳鍵(**RECORD**)進入查帳畫面

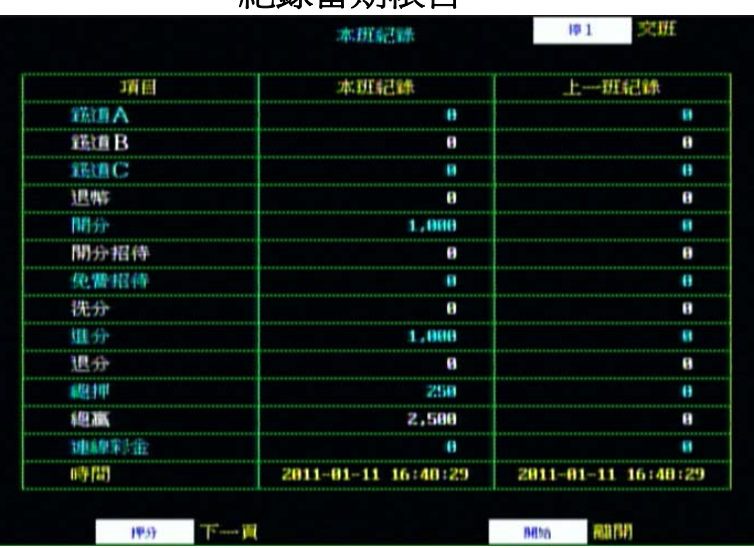

## 紀錄世期幅日

**2**、 按押分鍵(**BET**)進入查帳第二頁: 紀錄營業總帳

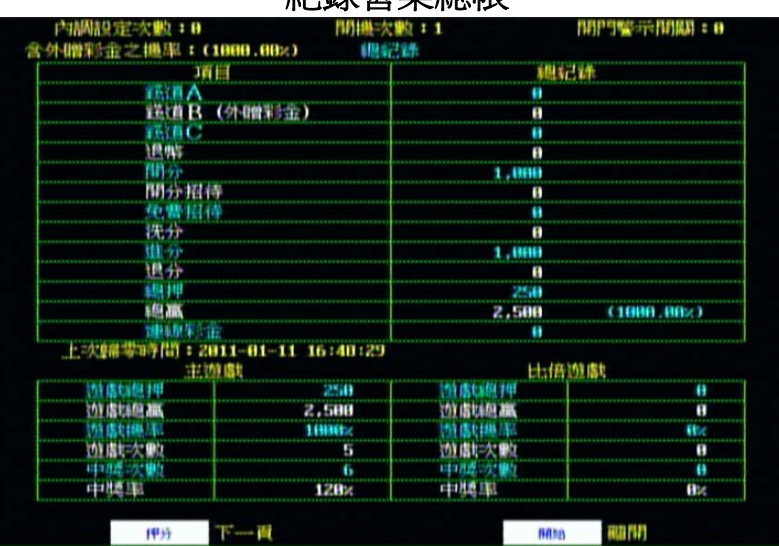

**3**、 按押分鍵(**BET**)進入查帳第三頁:

## 記錄所有的中獎項目

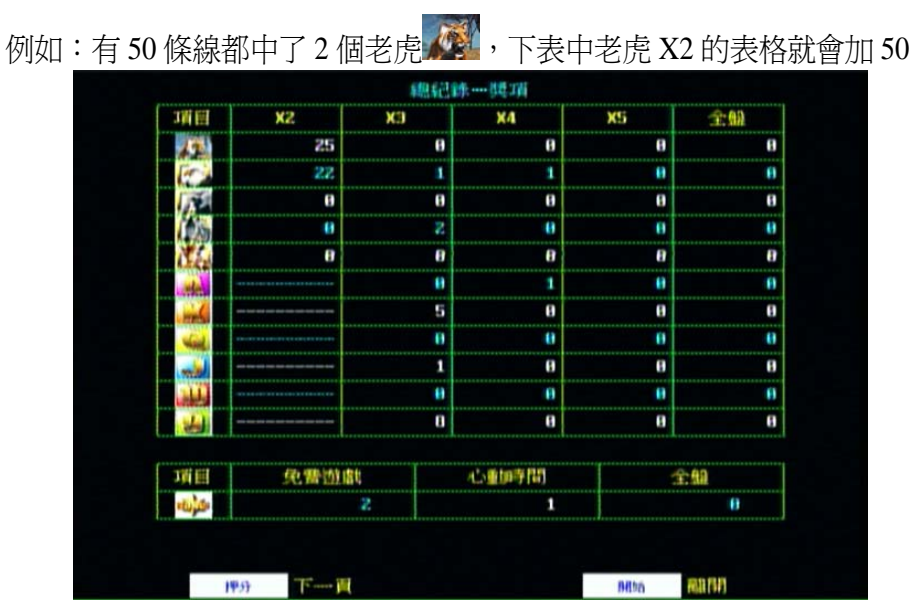

**4**、 按押分鍵(**BET**)進入查帳第四頁:

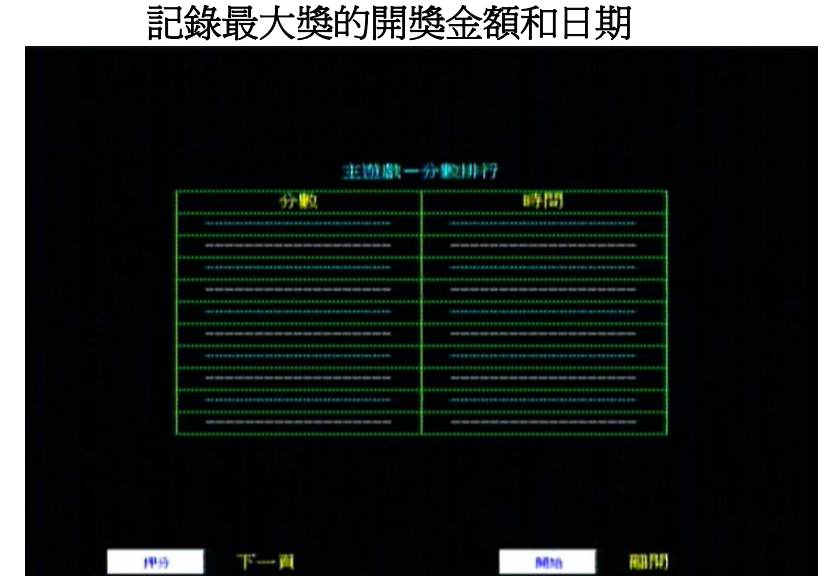

**5**、 按押分鍵(**BET**)進入查帳第五頁: 記錄最比倍中開出來的最大開獎金額和日期

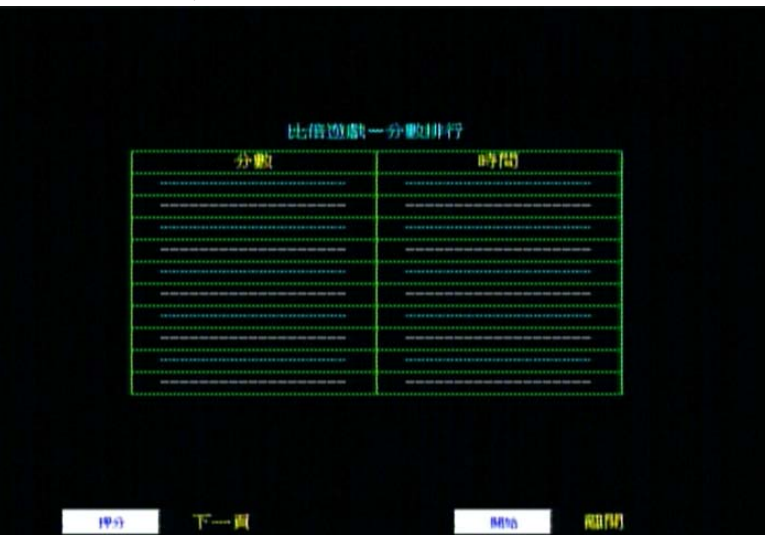

**6**、 按押分鍵(**BET**)進入查帳第六頁: 紀錄連線彩金的金額和日期

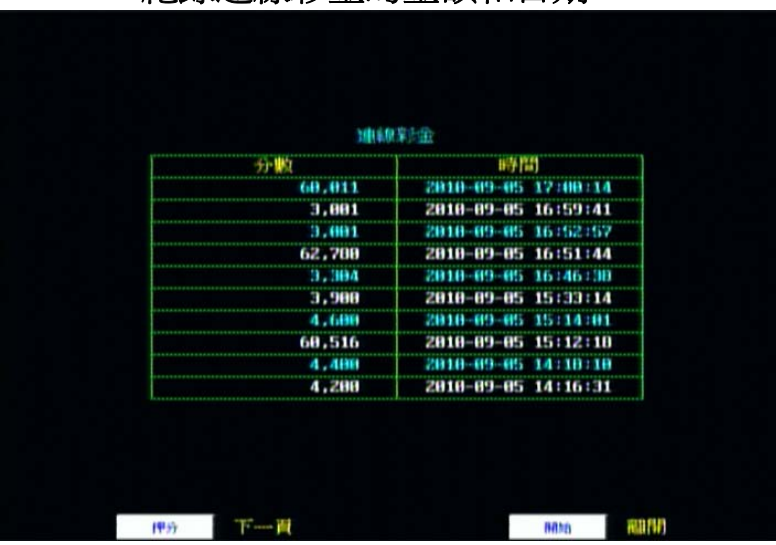

- **7**、 按押分鍵(**BET**)回到查帳第一頁畫面。
- 三、 IC 板示意圖 (P.C. B Map)

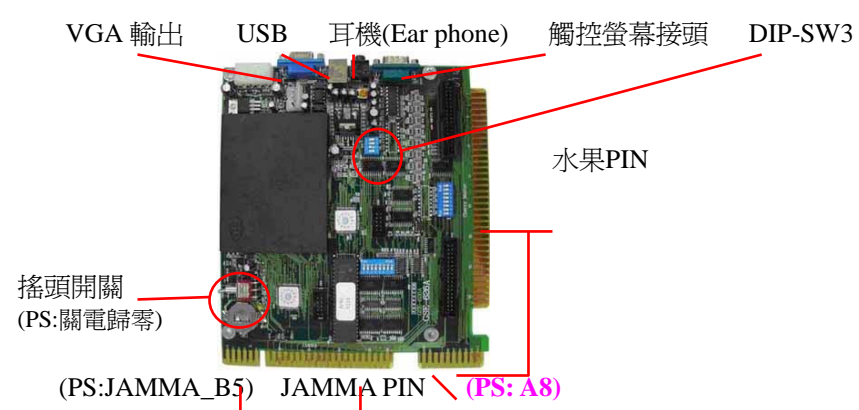

- **PS**:搖頭開關**(**歸零**)**---電源關閉才可使用搖頭開關歸零帳目紀錄,但遊 戲設定(GAME SETUP)調整內容並不會改變。
- PS: JAMMA B5 (28PIN 焊接面第五腳)為回虛擬網頁(主選單)的按 鈕配接處。
- **PS**: A8 (Active HI) → 紙鈔機錢道與禁制能。
- 肆、配線圖與控制面板說明**(Wire Map and Control Panel)**
- **1**、 控制面板

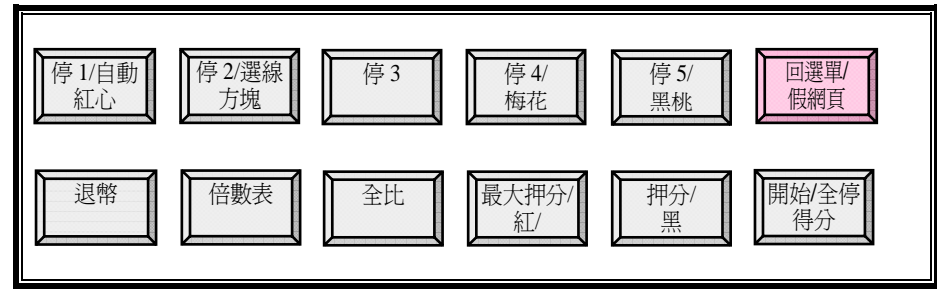

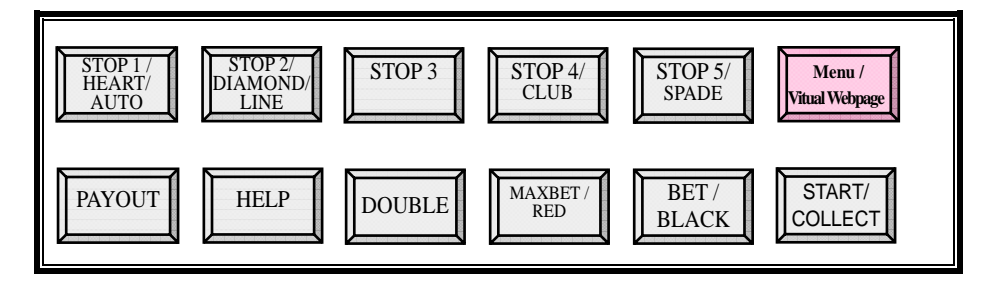

#### **<sup>2</sup>**、配線圖

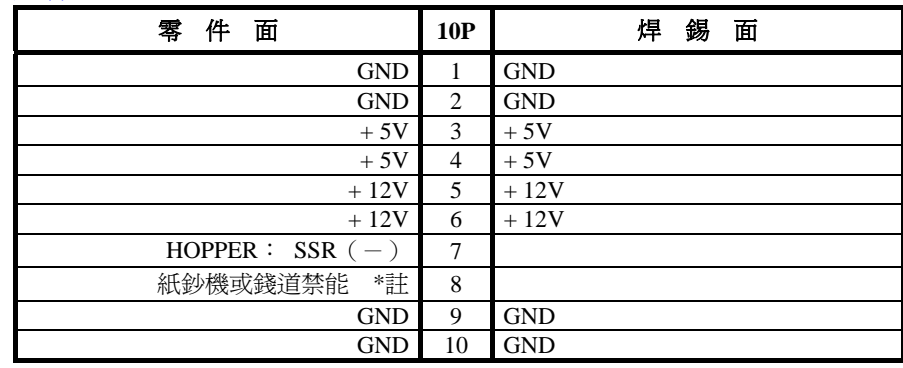

◎ 註:

(1).COIN A 和 COIN B 只作為賭博遊戲的錢道輸入腳。

- (2).COIN C 同時作為賭博遊戲和益智遊戲的錢道輸入腳。
- (3).紙鈔機及錢道禁能腳,請連接到 COIN A 和 COIN B 的錢道 禁能腳。
- (4).須使用有禁制功能的錢道或紙鈔機,才可避免在益智遊戲畫 面時誤投錢幣到 COIN A 及 COIN B,而被機台吃錢。

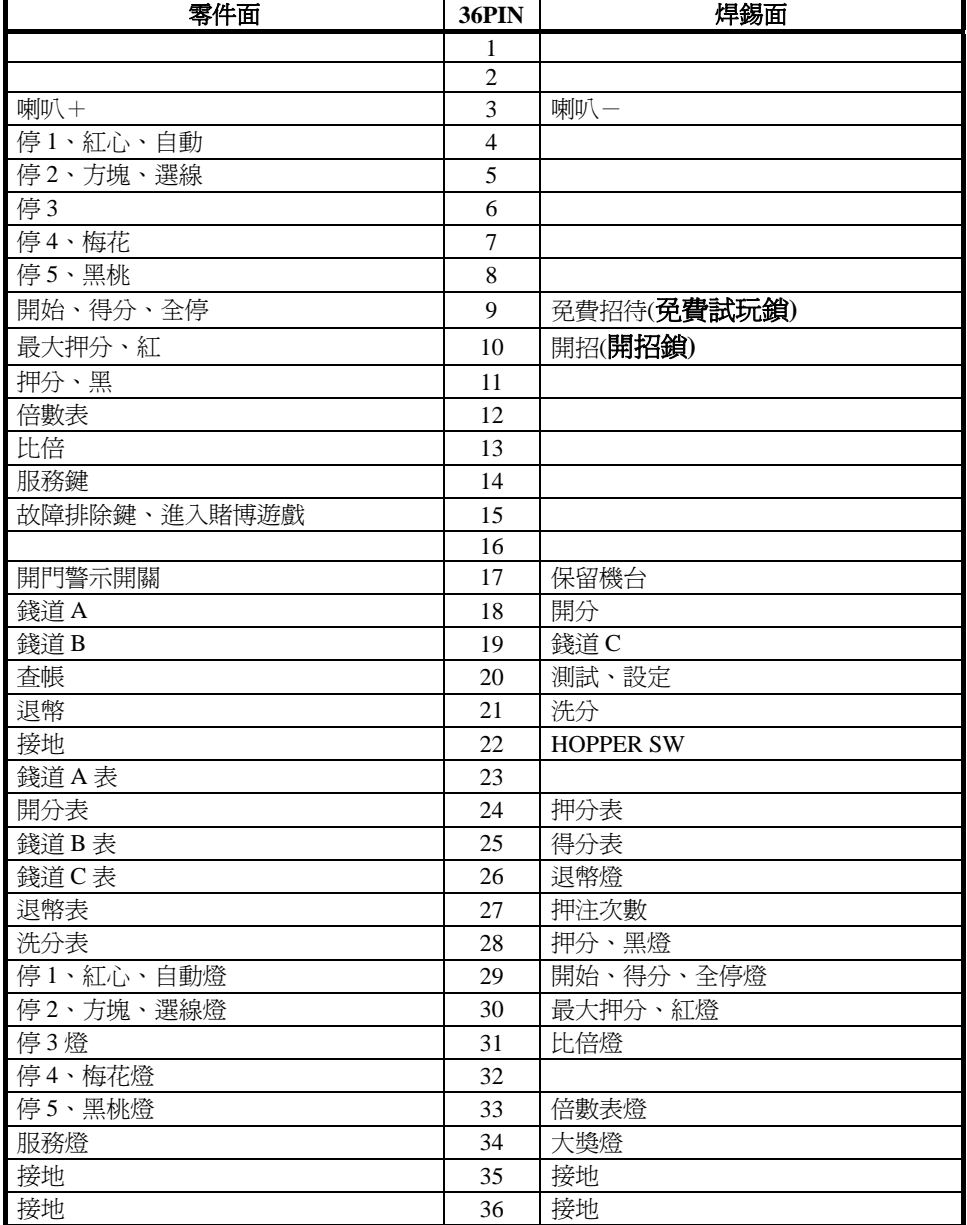

◎ **P9** 是免費試玩鎖,分數到螢幕之銀行**(BANK)**位置**,P10** 是開招 鎖分數到螢幕之 **CRDEIT** 位置,**P18** 是正常開分。

## 伍、 故障排除

#### 代碼查詢及解決:

◎ 當出現下列錯誤訊息,關上機台的門即可清除故障訊息。 DOOR OPEN :機台被打開

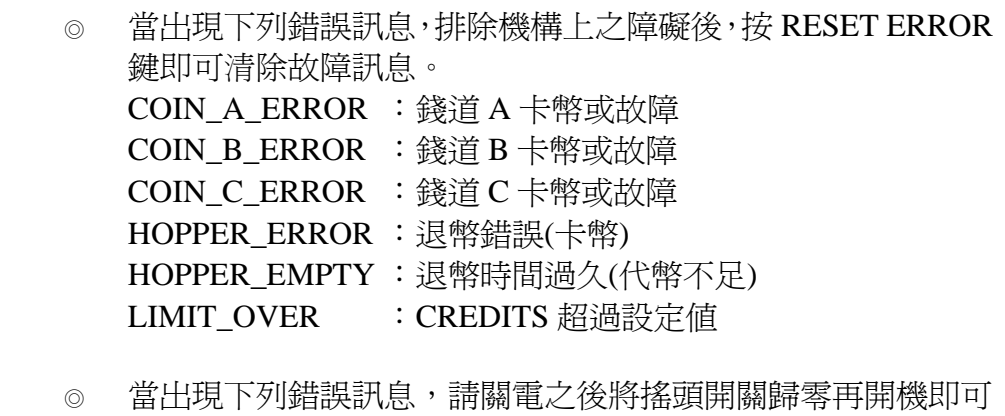

排除。 HW\_006 ERROR :帳目超過 20 億 SYSTEM\_ERROR : CREDITS 超過系統設定上限

◎ 當出現下列錯誤訊息,請先關機之後將搖頭開關歸零再開機即 可排除,若還是出現原錯誤訊息請連絡原廠或經銷商協助排除。 HW 001 ERROR : Touch Panel 故障(連線錯誤) HW\_002 ERROR : ERROR\_PROTECTED HW\_003 ERROR :ERROR\_CHKPORT HW\_004 ERROR : 記憶體故障(回廠) HW\_005 ERROR : BACK RAM 故障。

◎ 當出現下列錯誤訊息,請連絡原廠或經銷商協助排除 CALL YOUR AGENT OR MANUFACTURER

- 陸、**Google** 虛擬網頁與 **Amusement Game** 之操作 一、開電自動進入 **Google** 網頁主畫面,在網頁主畫面可進行下列幾項的 操作:
- 1、選擇淮入 Amusement Game 小游戲(點選圖A中之 選項各有四個遊戲可以選擇,點選 **GO** 箭頭符號可以進入假網頁的 下一層畫面,如圖 <sup>B</sup> 所示,再按左上方 **SCOMMETTENDO** 之文字, 可以回假網頁主畫面)

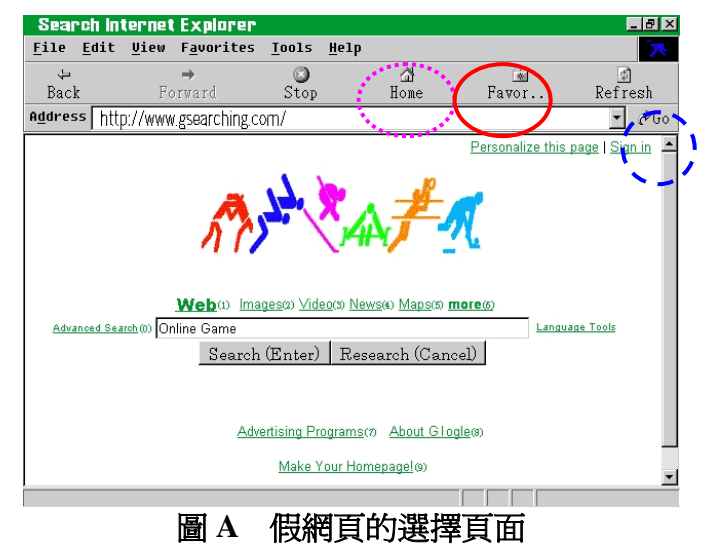

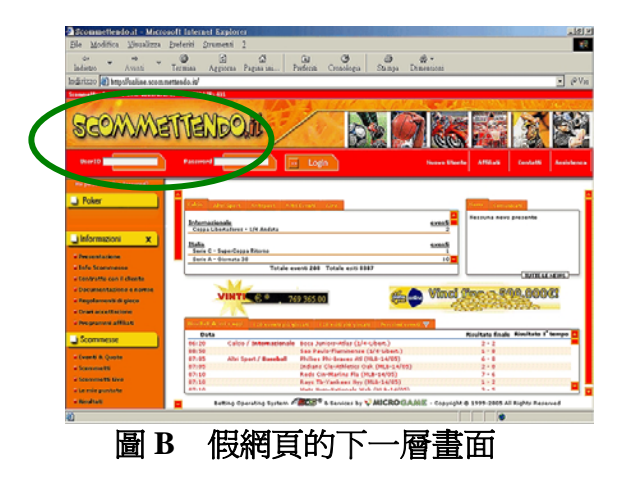

- 2、輸入密碼進入小游戲"系統設定"書面:點選 123455 再按下 Enter 進入"系統設定"畫面,或依序按壓按鈕:保 <sup>1</sup>→保 <sup>2</sup>→保 <sup>3</sup>→保 <sup>4</sup>→保 5→保5→啓動,進入"系統設定"書面,(BET 為輸入錯誤重來之取消 鍵),然後可以用保 <sup>2</sup> 鍵修改系統密碼;用保 <sup>1</sup> 鍵修改進入賭博遊戲 之密碼;用保 <sup>3</sup> 鍵修改 Amusement Games 之一投幣幾個 credit 數值; 如果設 <sup>101</sup> 代表可以免費使用 Amusement Games。
- <sup>3</sup>、輸入密碼進入賭博遊戲,點選 <sup>1234</sup> 再按下 Enter 進入賭博遊戲畫面, 或依序按壓按鈕:保 <sup>1</sup>→保 <sup>2</sup>→保 <sup>3</sup>→保 <sup>4</sup>→啟動,進入賭博遊戲畫面。

#### 二、操作說明:

- **<sup>1</sup>**、選擇進入 **Amusement Game** 小遊戲:
	- (1)要進入 **Amusement Game** 小遊戲請點選網頁畫面上方的 **HOME** 圖示(Funny Game 小游戲只允許使用 Touch Panel 操作)即可淮 入小遊戲選單畫面,點選四個遊戲之任一個遊戲畫面來進行遊 戲,也可點選網頁畫面上方的 **Favor…**圖示進行另外四個 **Amusement Game** 小遊戲之操作。
	- (2)在小遊戲主選單畫面中,可以按下查帳鍵(RECORD)進入查帳 畫面來查詢 **Amusement Game** 的遊戲帳目資料及進行交班作業。 (3)**Amusement Game** 小遊戲之投幣使用系統的 Coin C(焊接面 P19)。
- **<sup>2</sup>**、在 **Google** 虛擬網頁主畫面輸入密碼進入**"**系統設定**"**畫面:
	- (1)出廠預設之"系統設定"密碼為 <sup>123455</sup>。
		- ○<sup>1</sup> Touch 螢幕請按 123455,再按下 Enter 進入"系統設定"畫面。
		- ○<sup>2</sup> 鍵盤輸入則請按保 <sup>1</sup>→保 <sup>2</sup>→保 <sup>3</sup>→保 <sup>4</sup>→保 <sup>5</sup>→保 <sup>5</sup>→START, (BET 為取消鍵),進入"系統設定"畫面。
	- (2)在"系統設定"畫面頁,管理者可以設定:
		- ○<sup>1</sup> GAME PASSWORD:(進入賭博遊戲密碼,預設為 <sup>1234</sup>)
		- ②SYSTEM PASSWORD: (淮入"系統設定"書面頁密碼, 預設為 123455)
		- ③CREDIT:( 小游戲投幣比例設定,若設定値調在 101 代表小游 戲可以免費使用)

按鈕功能:保1→ GAME PASSWORD 設定

保 <sup>2</sup> Æ SYSTEM PASSWORD 設定 保 3 Æ CREDIT 設定 START  $\rightarrow$  EXIT 離開

# 柒、**PCB** 之週邊配接與安裝

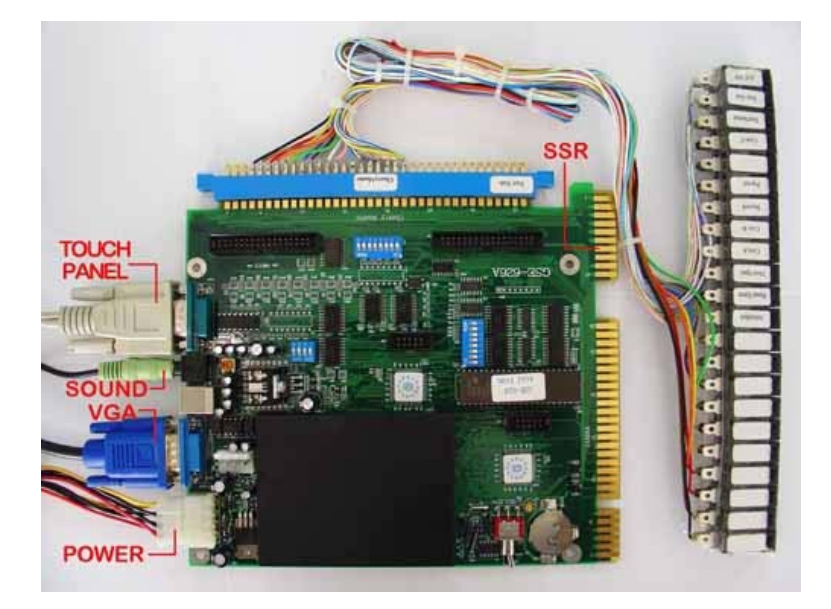